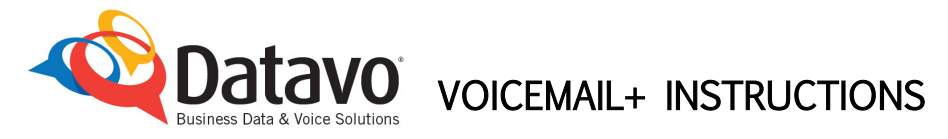

#### **Features and Options Standard Features**

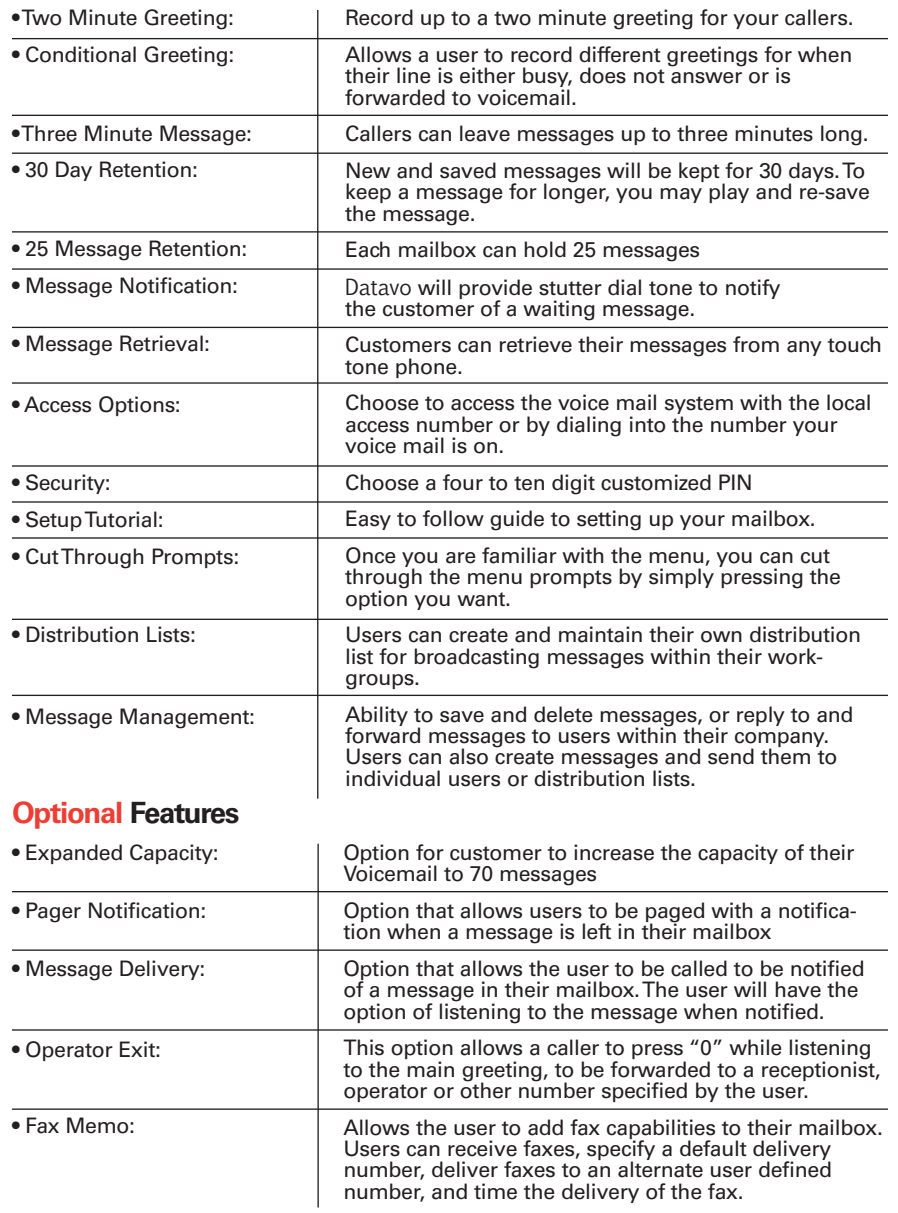

# **Setting Up Your Voice Mail**

Datavo's Voice Mail system comes with an easy to use tutorial that steps the user through setting up their mailbox passcode, greeting and name. The tutorial will automatically be played the first time the user accesses the mailbox. After the initial setup, any of the options can be individually reset, and the tutorial may also be accessed again (see "Accessing theTutorial After First Use" below).

#### **Accessing the Voice Mail System**

You have 3 options to access the Voice Mail System. Option 1 is the preferred method.

- 1. Dial the Voice Mail Access Number (see page 6) from any touch tone phone to access the Voice Mail System without having your business phone ring and without having to be at your location. You will be asked to enter your Mailbox Number. Your Mailbox Number is the ten digit telephone number where your Voice Mail is installed. You will then hear your greeting.
- 2. From your main line where your Voice Mail is installed, you may dial your main line. For example, if the number your customers call to reach your voice mail is 555-555-1212, and you are at that phone, you may pick it up and dial 555-1212. You will then hear your greeting.
- 3. Dial your main line that the Voice Mail is installed, let it ring and let the Voice Mail answer.You will now hear your greeting.

#### **Mailbox Setup**

- 1. Access the Voice Mail System.
- 2. When you hear your greeting, interrupt it by pressing the key.
- 3. You will now be prompted for your pass code. Your defaul  $\stackrel{\text{\#rowe}}{\text{new}}$  s code is 5522.
- 4. When you enter the default pass code of 5522, the automated tutorial will walk you through changing your pass code, recording a greeting and recording a name. These attributes can be changed at any time after the Mailbox is set-up.

#### **Accessing the Tutorial After the First Use**

To access the automated tutorial again:

From the main menu:

- **1. Press 8τυν to enter the User Options.**
- 2. Press  $_{8}$ <sub>TUV</sub> again to enter the **T**utorial.

#### **Changing Mailbox OptionsAfter Initial Setup**

Datavo's Voice Mail System allows the user to change the attributes your mailbox at any time. The instructions below guide the user through making the changes.

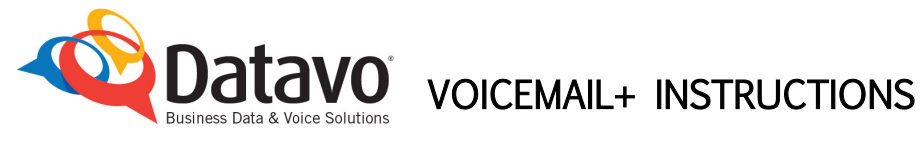

#### **Changing the Pass Code**

From the main menu:

- 1. Press  $8\text{TW}$  to enter User Options.
- 2. Press **7 PQ** to enter the **P**ass code.
- 3. Enter the pass code from 4 to 10 digits.
- 4. Press the  $\#$  key.

#### **Changing the Greeting**

When changing your greeting, you have 2 options to choose from:

Primary Greeting.

Conditional Greeting.

- 1. The Primary Greeting answers every call into your Voice Mail with the exact same message every time.
- 2. The Conditional Greeting gives you the option to have calls coming into your Voice Mail in different fashions. The Conditional Greeting system can provide up to three separate messages depending on how the call is received.
- The 3 situations are as follows:
	- Busy Signal.
	- No Answer on the Line.
	- Call Forwarding Turned On.

Separate messages can be recorded for each of these situations.

From the main menu:

- 1. Press  $8\text{ rev}$  to enter User Options.
- 2. Press 4 GHI to enter the Greeting Menu.
- 3. Greeting Menu: The system will announce whether your primary or conditional greetings are enabled.
- Press 2<sup>ABC</sup> to record a name for the distribution list.
	- Press 2ABC to change your Busy greeting.
	- Press 2ABC to change your **C**all Forward greeting.
	- **Press 6MNO** to change your No Answer Greeting.
	- When one of the above options is selected, the system will prompt the user to press '7' to **R**ecord a new greeting.
	- Press '9' to e**x**it to the previous menu.
- Press  $\left| \frac{7 \text{ Pa}}{1 \text{ ns}} \right|$  to **R**ecord a new Primary Greeting.
- **Press 3 DEF** to Enable your primary or conditional greeting.
- **•** Press **9**  $\frac{w}{2}$  to eXit the menu.

### **Changing the Name**

From the main menu:

- 1. Press  $8^{\text{TUV}}$  to enter User Options.
- 2. Press 6MNO to record the Name.
- 3. Press the  $\parallel \# \parallel$  key when finished.
- 4. Press  $7 \frac{PQ}{RB}$  to **R**eview the name.
- 5. Press  $9 \frac{wx}{YZ}$  to keep the name and eXit –OR-.
	- **Press 3 DEF** to **D**iscard and re-record the name.

### **Changing Message Delivery Options (optional feature)**

With Datavo's Message Delivery, a user can determine a schedule to have the system notify them of a message by calling their cellular phone.The user can specify a schedule and enable or disable delivery.

From the main menu:

- 1. Press  $8^{\text{TUV}}$  to enter User options.
- 2. Press <sup>2 ABC</sup> to change **C**all schedule options.
- 3. Press **6 MNO** to change Message delivery call scheduling:

The System will offer the following 3 options:

- $7 \frac{PQ}{RB}$  **R**eview current schedule.
- **E**nable or Disable current schedule. **3 DE<sup>F</sup>**
- 8<sup>TUV</sup> To schedule delivery times.

The system will play the current **start** time.

- **Press**  $3^{DEF}$  to chang**E** the start time.
- Press  $5JKL$  to Keep the current stop time.
- Press  $9\frac{wx}{2}$  to save and eXit the system.

The system will play the current **stop** time.

- **Press 3 DEF** to chang**E** the stop time.
- **•** Press 5 JKL to Keep the current stop time.
- **9** Press **9**  $\frac{wx}{Z}$  to save and eXit the system.

## **Changing Fax Delivery Options (optional feature)**

With Datavo's Message Delivery, a user can determine a schedule to have the system notify them of a message by calling their cellular phone.The user can specify a schedule and enable or disable delivery.

From the main menu:

- 1. Press  $8 \text{TW}$  to enter User options.
- 2. Press<sup>3 DEF</sup> to change Fax delivery options.
- 3. The tutorial will walk you through making the changes you need.
- **4**. Press  $9\frac{9\times 8}{2}$  to eXit to the main menu. **4**

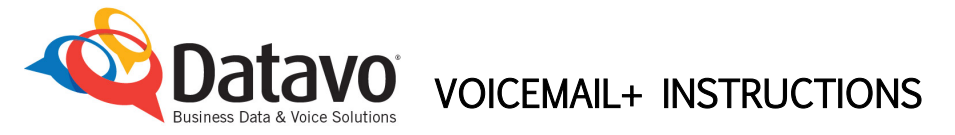

# **Message Retrieval and Management**

Datavo customers can access their voice mail from any touch tone phone to retrieve messages. Once a user listens to a message, they can keep or discard the

# message. **Retrieving Messages**

- 1. Access the Voice Mail System (see page 2 for instructions).
- 2. When you hear your greeting, interrupt it by pressing the number of the mail box you wish to retrieve messages from.
- 3. You will now hear your mailbox greeting. Interrupt it by pressing the  $\ast$ <sub>rowe</sub> key.
- 4. Enter your pass code when prompted.
- 5. The voice mail system will announce any messages as follows:
	- a. Urgent messages.
	- b. Unplayed messages.
	- c. Number of messages with Fax.
	- d. Number of saved messages.
- 6. The system will begin to play unplayed messages, automatically playing the urgent messages first. The system will announce the time each message was received and then play the message.
- 7. Once the message is played, the following options are available:
	- Press **7 RG** to **P**lay the message again.
	- Press 4 GHI to Give the message to another user.
	- **•** Press 5JKL to Keep the message (default).
	- **Press 3 DEF** to Discard the message.
	- $\bullet$  Press  $_{\blacksquare$ 6 Mmo to **M**ake a new message.
	- If no selection is made, the system will keep the message and begin to play the next message.

# **Voice Mail System Access Numbers**

To access Datavo's Voice Mail System, please choose the Access Number below that is nearest your business location:

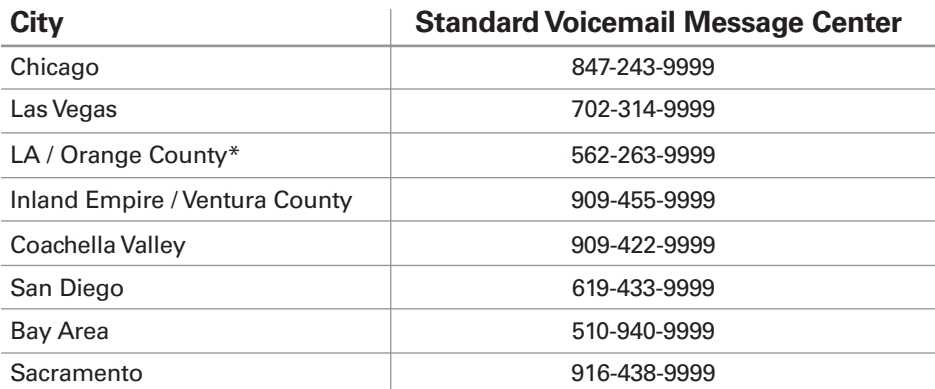

\* Customers in the cities of La Habra, Whittier and Pico Rivera, please use 909-455-9999